## **Manual Descarga Facturas CECOBAN**

Versión: 1.0.0

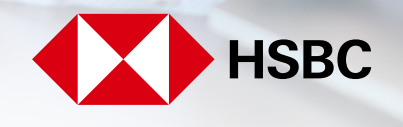

globalpayments

Servicios a Comercios

### **Manual de Usuario**

#### **Objetivo del Manual**

- Este manual va dirigido a los usuarios que requieran realizar la descarga de sus facturas por medio de la página de CECOBAN.
- Mostrar las características de las facturas.
- Acciones que se deberán de llevar a cabo en caso de una aclaración.

#### **Requerimientos del Sistema**

- Para tener acceso a la descarga de facturas a través de CECOBAN, debes considerar lo siguiente:
	- Acceso a la página: https://consultacfdi.cecoban.mx:9443/GPT/
	- Habilitar la descarga de archivos a través de la URL: https://consultacfdi.cecoban.mx:9443/GPT/
	- Tener RFC con homoclave.
	- Periodo (fecha) en la cual se requiere la descarga de las mismas.

#### **Consideraciones al realizar la descarga**

Es importante que consideres estos puntos para la descarga exitosa de tus facturas:

- Esta es una segunda alternativa para obtener tus facturas además de la opción de descarga a través del Buzón Tributario en el SAT.
- El usuario que ingrese deberá de contar con su RFC con homoclave.
- Esta plataforma permite la descarga de 100 facturas al día por RFC.
- Esta plataforma realiza el resguardo de facturas por 6 meses.
- La descarga de estas facturas se genera en formato .XML.
- Para asegurar un mejor desempeño del portal se recomienda ingresar en modo incógnito:

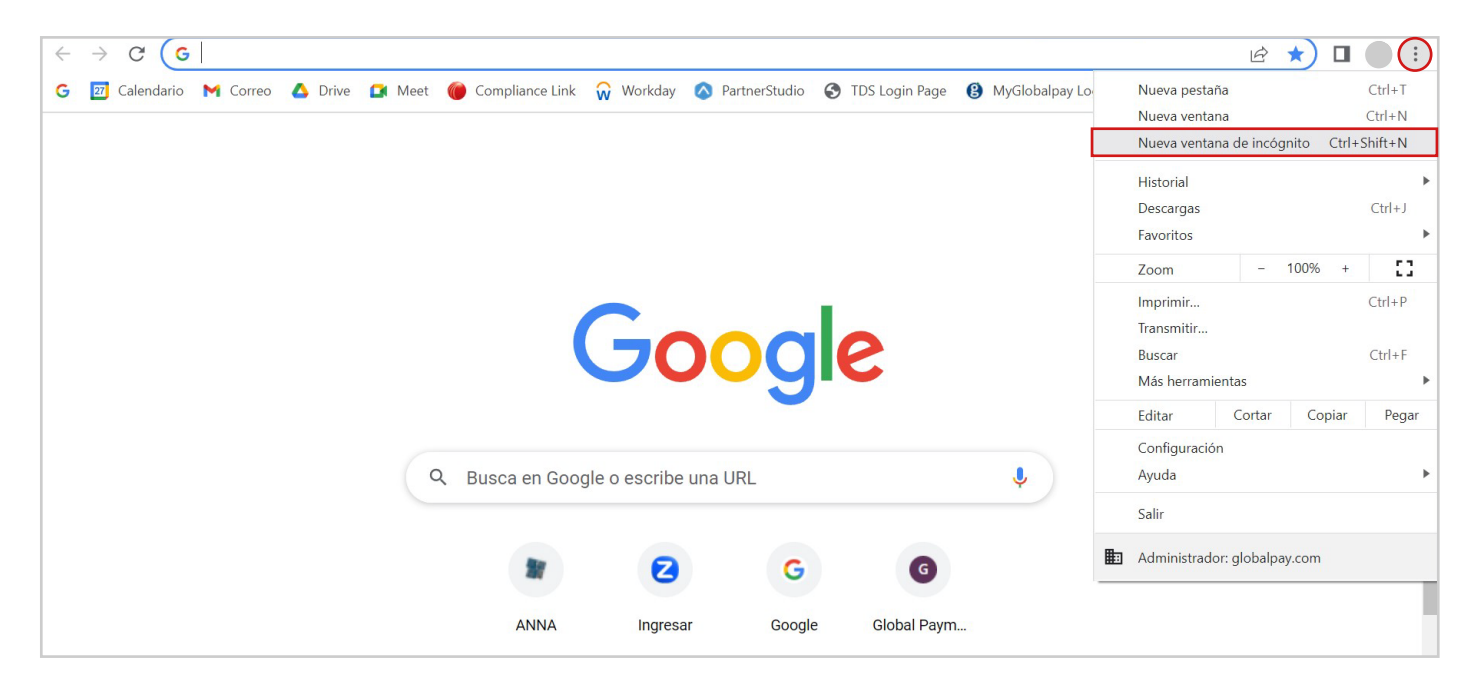

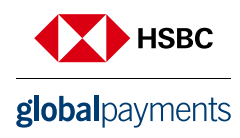

#### **Proceso para descarga de Facturas**

#### Paso 1

Ingresa al link: https://consultacfdi.cecoban.mx:9443/GPT/

#### Paso 2

- Selecciona la fecha a descargar.
- Ingresa tu RFC con homoclave.

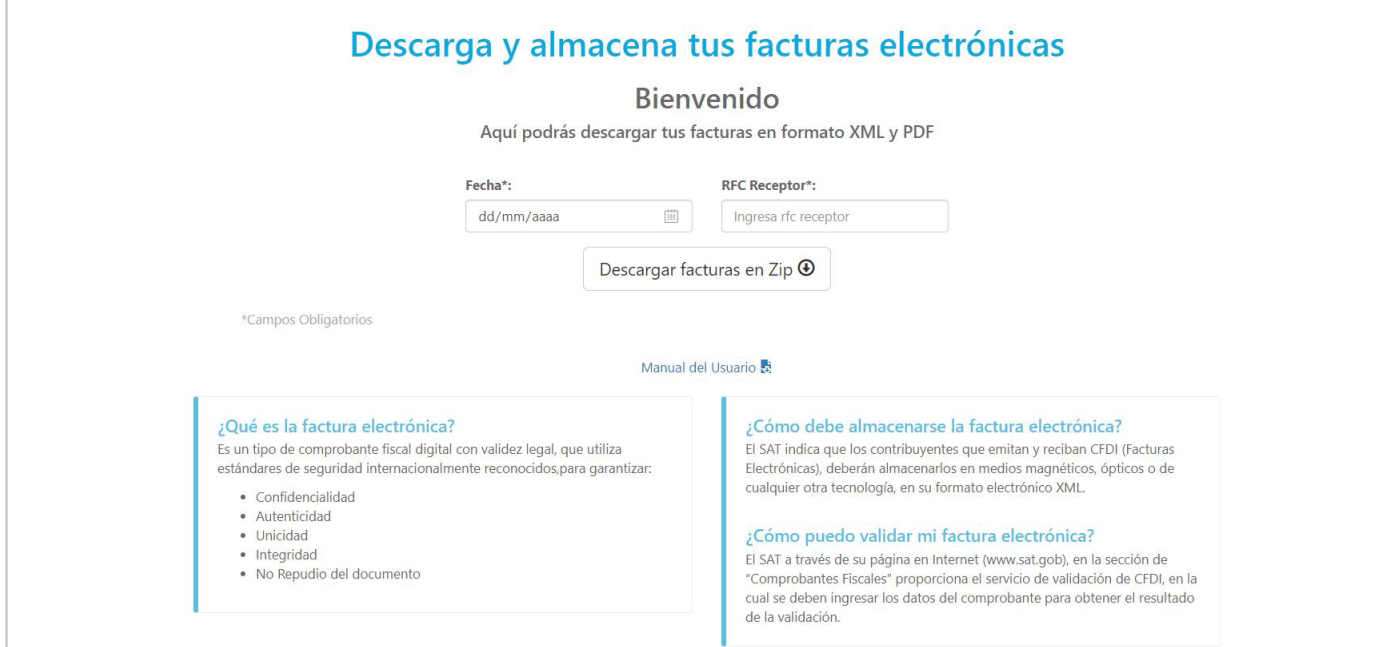

#### Paso 3

Selecciona el campo **"Descargar facturas en ZIP"**

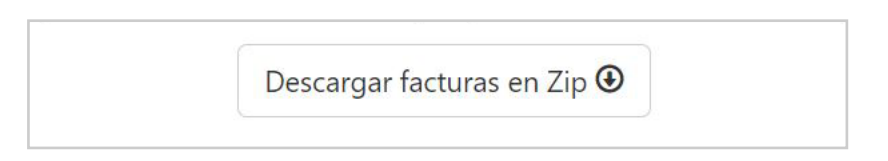

#### Paso 4

Observarás que un archivo en formato ZIP fue descargado. Al abrirlo podrás obtener tu factura en formato **XML y PDF**

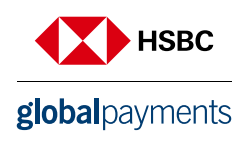

#### **Aclaraciones**

Si detectas que algún dato o información dentro de tus factura es incorrecto o requiere alguna aclaración, es necesario que te comuniques con nosotros o envíes tu solicitud por estos medios:

- facturasgp@hgpay.com.mx
- Centro de Atención a Usuarios (55) 1167 3737

Tendrás que considerar enviarnos esta información:

- Número de Afiliación de tu negocio.
- RFC con homoclave.
- Fecha de factura.
- Motivo de aclaración.

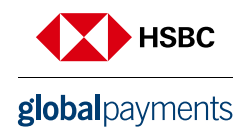

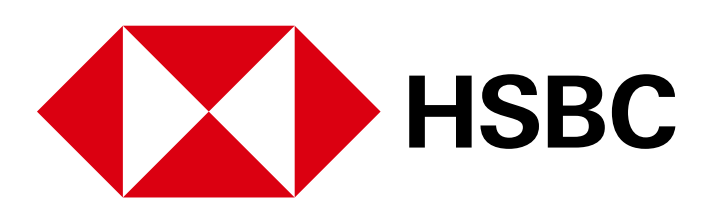

# globalpayments

 **www.hgpay.com.mx**

Para mayor información:

**Llama al Tel. (55) 1167 3737. Consulta con tu Especialista de Tecnologías de Pago.**